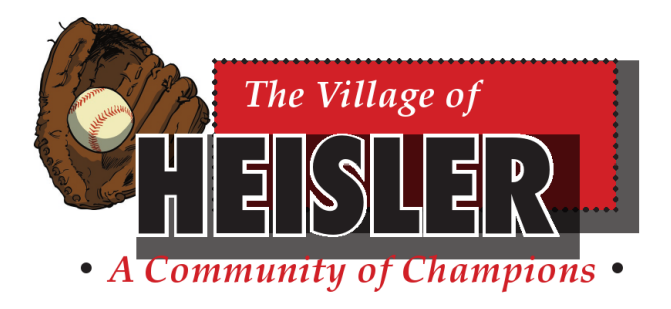

Policy Code: GA - 005

# **Computer Backup Policy**

# **CONTENTS**

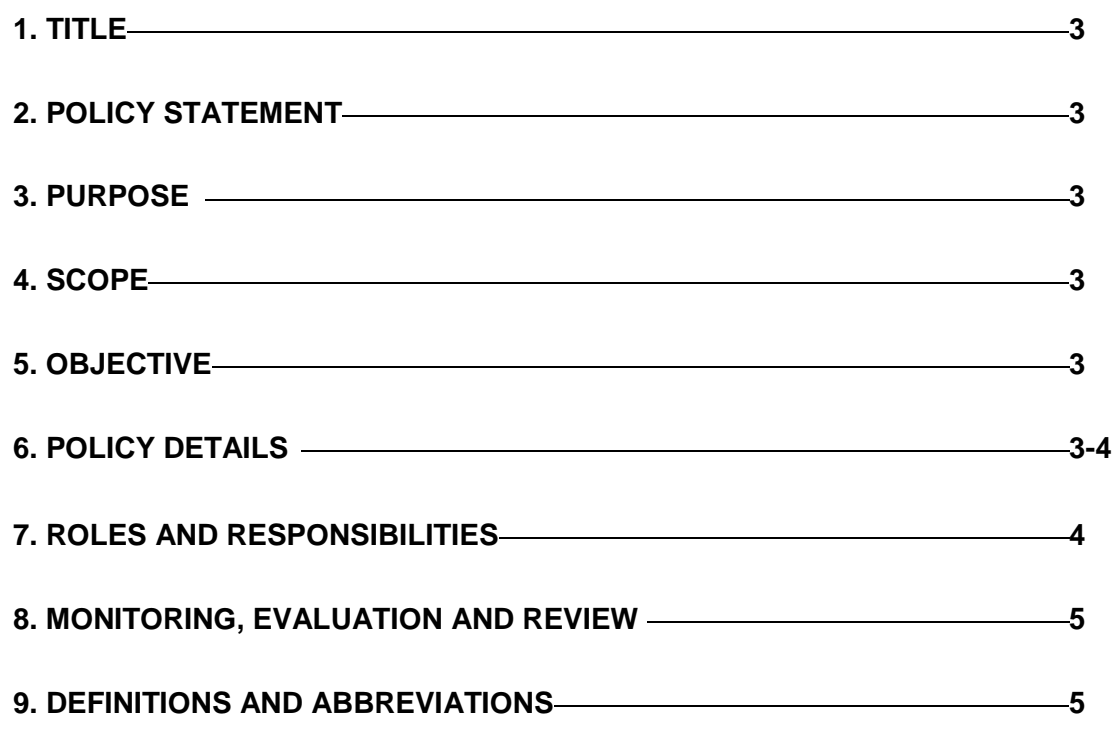

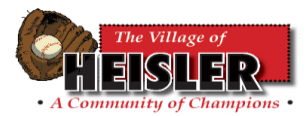

#### **REVISION RECORD**

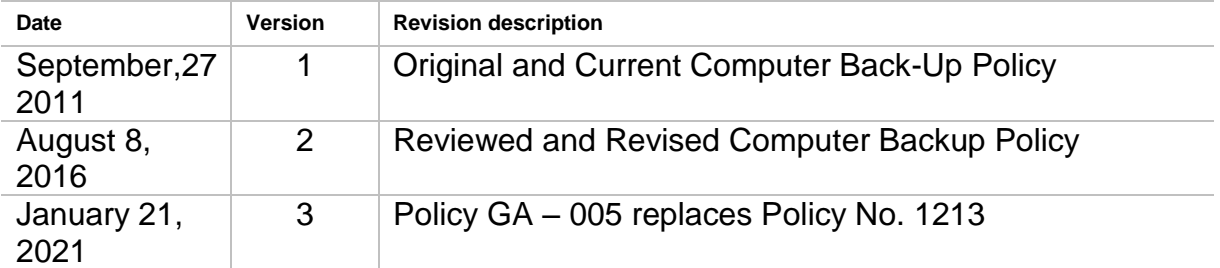

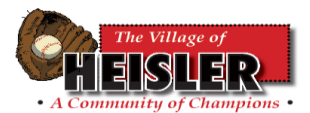

## **1. TITLE:**

**1.1 Computer Backup Policy.**

### **2. POLICY STATEMENT:**

**2.1 The Heisler Village Council recognizes the importance of ensuring the completion of computer backups for all of the important documents required for operating a municipality. The backups are completed regularly to protect pertinent information from any events in which the municipality could lose all of the information stored on the central municipal computer.**

#### **3. PURPOSE:**

- **3.1 In order to ensure that there is a current, safe and secure copy of all important documents, the Administration Department must complete a backup of certain files on the central municipal computer.**
- **4. SCOPE:** 
	- **4.1 The scope of this policy includes but is not limited to the Administration Department of the Village of Heisler.**
- **5. OBJECTIVES:**
	- **5.1 The Objective of this policy is to ensure that the ideas presented in the Purpose of this Policy will be upheld.**

#### **6. POLICY DETAILS:**

- **6.1.1 At the end of every business day, or any day in which the municipal software** *MuniWare* **is used, a backup of the program must be completed.**
- **6.1.2 To complete a daily internal backup of** *MuniWare:*
	- **Click on the icon titled** *MuniWareDBBackupRestore.exeshortcut*  **on the Desktop; the Database Utilities screen will appear, then**
	- Page **3** of **6 Under Backup Information, ensure the File Name is set to**

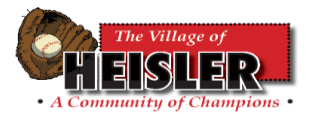

**the current date. The Directory Path should be set to save daily backups to:** 

**C:\MUNIWARE DATA\SQL\MUNIWARE\_DATA\Back Up**

- **If the correct date and path is displayed, click** *Backup Database.* **The system will backup; then it will display;** *Completed "HEISLER has been successfully backup",* **click OK, and the** *MuniWare* **backup will be complete.**
- **6.1.3 To complete a weekly external backup of** *MuniWare:*
	- **ensure the portable hard drive (My Passport) has been inserted into the computer tower, then**
	- **click on the icon titled** *MuniWareDBBackupRestore.exeshortcut* **on the Desktop; the Database Utilities screen will appear, then**
	- **under Backup Information, change the File Name to the current date; and click on the … button to change the Directory Path, then** *Browse for Folder* **will display. Click**  *Computer,* **then** *My Passport (E:)***. Click** *MuniWare Backup* **as the Directory Path, and then click OK, then**
	- **Once back on the Database Utilities screen, if the correct date and path is displayed, click** *Backup Database.* **The system will backup; then it will display** *Completed "HEISLER has been successfully backup",* **click OK, then the** *MuniWare* **backup will be complete.**
- **6.2 At the end of every week, a backup of the following additional files must be done.**
	- **6.2.1 All new non-program files on the computer desktop and;**
	- **6.2.2 The folder known as** *HEISLER OFFICE***. When backing up**  *HEISLER OFFICE***, if prompted, click YES TO ALL to copy all of the files into the folder.**
	- **6.2.3 Ensure that backup files are not dragged into other folders.**
- **6.3 To complete the weekly backup for the above folders:**
	- **Insert the portable hard drive (My Passport) into the tower, the** *Autoplay* **prompt will then appear on the screen. Click**  *Open Folder to View Files,* **then**

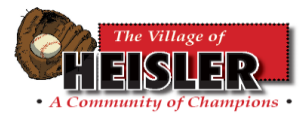

- **located in the** *BACKUPS* **folder that corresponds with the current year, Drag the file known as** *HEISLER OFFICE* **into the Heisler Office Backup folder, then**
- **Drag any other new files from the Computer's Desktop into the Desktop Documents Backup Folder. The weekly back up is now complete.**
- **6.4 The portable hard drive must be kept in a safe and secure place at the end of each business day; it should be placed on shelf in the safe at the village office.**
- **6.5 As recommended by the financial auditor of the Village of Heisler, the Administration Department must complete secondary backups of the** *MuniWare* **program and** *HEISLER OFFICE* **folder on a flash drive (Lexar 64G) and store it off-site. The backups will be completed at regular intervals, and the same process as the backups to the My Passport drive will be applied.**
- **7. ROLES AND RESPONSIBILITIES:**
	- **7.1 It is the role of the Administration Department of the Village of Heisler to follow and uphold this policy.**
	- **7.2 It is the responsibility of the Administration Department to place the portable hard drive and the flash drive in a safe and secure place.**
- **8. MONITORING, EVALUATION AND REVIEW:**
	- **8.1 The monitoring, evaluation and review of this policy is the responsibility of the Administration Department of the Village of Heisler.**
- **9. DEFINITIONS AND ABBREVIATIONS:**
	- **9.1 All Definitions and Abbreviations are subject to those found within the Municipal Government Act Revised Statutes of Alberta 2000 Chapter M-26.**

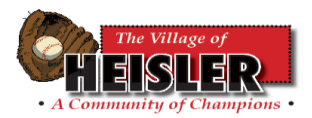

**Council Approved: January 21, 2020 Motion #** \_\_\_\_\_\_\_\_ **Responsibility: Administration Next Review Date: January, 2024**